# はじめに

R は描画の設定やコンソールの設定を起動時に環境変数やファイルから読み込みます。デフォルトで は, Windows の場合インストールフォルダ直下の etc フォルダ内のファイルを, Linux の場合は /etc/R ディレクトリ内のファイルを,それぞれ読み込みます (Mac はわかりません)。一部の R 入門書では etc フォ ルダ内のファイルを編集するように書かれていますが,パソコンを複数人で共有して使用する場合,ファイ ルに記述された設定は他の人にも影響してしまいます。また, R のバージョンが変わったときに,同じ設定 を共有するのが面倒です (ファイルをコピーするなりリンクを作成するなりしてやる必要があります)。アカウ ント独自の環境変数および設定ファイルを適切に設定することで,上記の問題を解決することができます。

今回の講習会ではほとんどの聴講者が Windows ユーザーであることを考慮し,以下では特に断りが なければ Windows での設定について説明します。一部の設定に違いはありますが,主な設定は他の OS でも似たようなものです。詳しくはマニュアル[1](#page-0-1)を参照してください。

## 環境変数

環境変数とは,プロセス (プログラム) 間で共有できる情報のことで,ここでは設定のことだと考えて構い ません。環境変数により,ユーザーあるいはマシンごとに起動時設定を変更することができます。

環境変数はユーザーごと,マシンごとに設定できますが, R 環境内でも設定可能です。 R の環境変数 は設定ファイル Renviron から最初に読み込まれますが, Sys.getenv 関数, Sys.setenv 関数, Sys.unsetenv 関数で操作することもできます。これらの関数の使用方法はヘルプを参照してください。な お,各 OS での環境変数の設定方法については付録[「環境変数の設定方法」](#page-3-0)を参照してください。

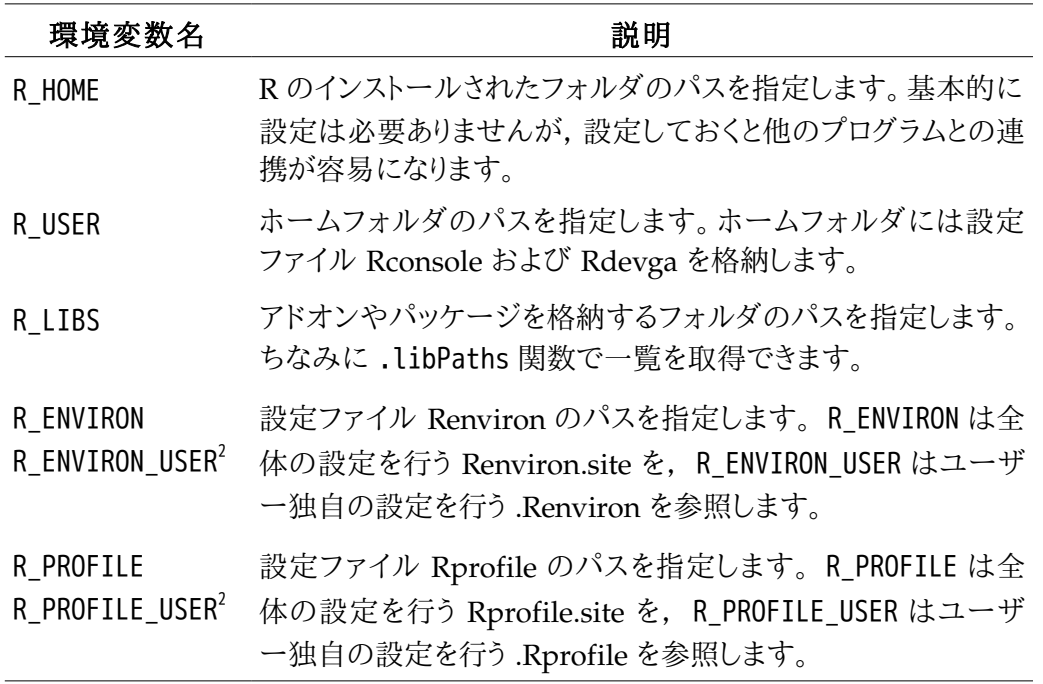

<span id="page-0-1"></span><sup>1</sup> [The R Manuals](http://cran.r-project.org/manuals.html) [http://cran.r-project.org/manuals.html]

<span id="page-0-0"></span><sup>2</sup> R\_ENVIRON\_USER および R\_PROFILE\_USER は R 2.8.1 で追加されました。

## 設定ファイル

R 起動時に読み込まれ, R における種々の設定を項目別にファイルに記述してあります。 R の主な設 定ファイルは Rconsole, Rdevga, Renviron, Rprofile の 4 つです。いずれもテキストファイルですが, 改行コードが Windows のものと異なる場合があるのでメモ帳では編集しづらいです。別のエディタ (Windows に標準インストールされているワードパッドでも OK) を使用しましょう。

前述のように, etc フォルダ内の設定ファイルを直接編集するのはよろしくありません。オリジナルの設 定ファイルを R\_USER 内にコピーしてから編集します。よくわからない人は付録「[オススメの設定](#page-3-1) [\(Windows\)](#page-3-1)」を参照してください。

以下でそれぞれの設定ファイルの説明を行います。

## **Rconsole**

Rconsole は Rgui.exe のコンソールに関する設定を行います。具体的には,フォントの色・大きさやコン ソールの行数などを指定できます。すべての値は「変数名 = 値」の形式で定義されます。半角のシャープ # 以降はコメントで,任意の文字列を記述できます。 Rconsole は環境変数 R\_USER で指定されたフォルダ に格納されます。

以下に Rconsole で指定される主要な変数名を示します。 background などで使用される色名は etc フ ォルダ内の rgb.txt 内に定義されています。

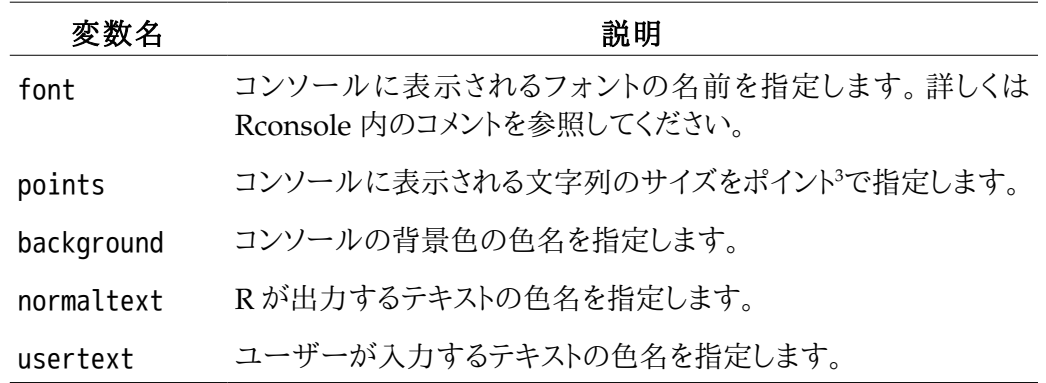

## Rdevga

Rdevga はグラフィックデバイスにより描画されるグラフのフォントを指定します。フォントの指定方法は Rconsole の font と同様です (オリジナルの Rdevga にコメントが書かれています)。 Rdevga は環境変数 R\_USER で指定されたフォルダに格納されます。

## Renviron

Renviron.site および .Renviron は R で使用される環境変数を指定します。 Renviron.site はマシンで の設定を, .Renviron はアカウントごとの設定を行います。したがって普通は .Renviron のみを編集するこ とになります。前者は環境変数 R\_ENVIRON で指定され,後者は環境変数 R\_ENVIRON\_USER で指定されま す。

<span id="page-1-0"></span><sup>3</sup> 1 pt = 1/72 inch = 0.352778 mm。

## **Rprofile**

Rprofile.site および .Rprofile は R 起動時に読み込まれるコードを指定します。通常は options 関数 や par 関数のような設定に関するコードを記述します。 Rprofile.site はマシンでの設定を, .Rprofile は アカウントごとの設定を行います。したがって普通は .Rprofile のみを編集することになります。前者は環境 変数 R\_PROFILE で指定され,後者は環境変数 R\_PROFILE\_USER で指定されます。

## 起動オプション

R の設定は環境変数と設定ファイルでほとんど設定することができます。しかし,更にプログラム起動オ プションを駆使することで, より快適な R 生活を送ることができます。起動オプションとは, プログラム起動時 に与える,プログラムの挙動を調節するオプションです。例えば R の起動時に表示される R の著作権表記 を表示しないで起動することができます。

Windows のショートカットで起動オプションを指定したい場合は,ショートカットのプロパティのリンク先 を次のように指定します。

"...\Rgui.exe" -q --no-save

この例では Rgui.exe の起動オプションとして, -q, --no-save の 2 つのオプションを指定しています (そ れぞれのオプションの意味は下記を参照)。

以下に主な起動オプションを示します。詳しくはマニュアルを参照するか。 R.exe に -h オプションを与 えて起動してください。

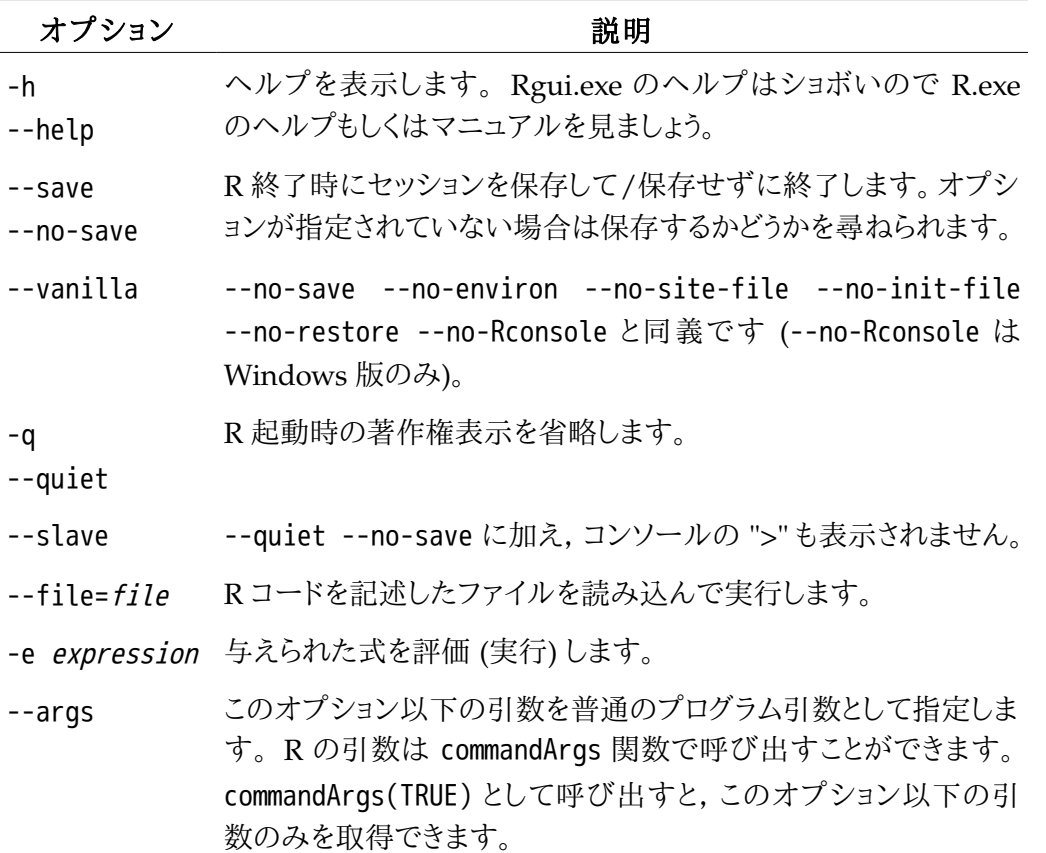

# 付録

## <span id="page-3-0"></span>環境変数の設定方法

#### Windows 2000/XP の場合

- 1. [コントロールパネル] の ([パフォーマンスとメンテナンス] から) [システム] を開きます。
- 2. [詳細設定] タブの [環境変数] をクリックします。
- 3. [<ユーザー名> のユーザー環境変数] で [追加] もしくは [編集] します。

値を複数設定する場合はセミコロン ; で区切ります。

### Windows Vista の場合

- 1. [コントロールパネル] の [ユーザーアカウント] を開きます。
- 2. [環境変数を変更する] をクリックします。
- 3. [<ユーザー名> のユーザー環境変数] で [追加] もしくは [編集] します。

値を複数設定する場合はセミコロン ; で区切ります。 2000/XP と同様にシステムから変更することもでき ます。

#### Mac/Linux の場合

- 1. ~/.bash\_profile をエディタで開き (なければ作成),以下の行を追加します。
	- 環境変数を新規に作成もしくは更新する場合: "export *NAME*=*VALUE*"
	- 環境変数に値を追加する場合: "export *NAME*=\$*NAME*:*VALUE*"

ただし, *NAME*, *VALUE* はそれぞれ環境変数名と値を表します。

2. 端末で以下のコマンドを入力するか,再ログインします。

source ~/.bash\_profile

### <span id="page-3-1"></span>オススメの設定ファイル (Windows)

- 1. アプリケーションデータフォルダ[4](#page-3-2)に R フォルダを作成します。
- 2. R フォルダ内に lib フォルダを作成します。
- 3. R インストールフォルダの etc フォルダ内にある設定ファイル Rconsole, Rdevga, Rprofile.site, Rcmd\_environ を作成した R フォルダにコピーし, Rprofile.site を Rprofile に, Rcmd\_environ を Renviron にリネームします。

<span id="page-3-2"></span><sup>4 2000/</sup>XP の場合: C:\Documents and Settings\<ユーザー名>\Application Data Vista の場合: C:\Users\<ユーザー名>\AppData\Roaming 2000/XP/Vista いずれの場合も標準では隠しフォルダになっています。

- 4. OS の環境変数 R\_ENVIRON\_USER を作成し<sup>[5](#page-4-0)</sup>, 値を Renviron への絶対パス (Vista の場合 C:\Users\<ユーザー名>\AppData\Roaming\R\Renviron) を指定します<sup>[6](#page-4-1)</sup>。
- 5. Renviron に以下の行を追加します[7](#page-4-2)。
	- 2000/XP の場合

R\_HOME=C:/Program Files/R/R-2.9.0 R\_USER=C:/Documents and Settings/\${USERNAME}/Application Data/R R\_LIBS=\${R\_USER}/lib R\_PROFILE\_USER=\${R\_USER}/Rprofile

◦ Vista の場合

R\_HOME=C:/Program Files/R/R-2.9.0 R\_USER=C:/Users/\${USERNAME}/AppData/Roaming/R R\_LIBS=\${R\_USER}/lib R\_PROFILE\_USER=\${R\_USER}/Rprofile

6. Rprofile に以下の行を追加します[8](#page-4-3)。

### setHook(

)

```
 packageEvent("grDevices", "onLoad"),
function(...) grDevices::pdf.options(family="Japan1")
```
7. その他お好みの設定を行います。

<span id="page-4-0"></span><sup>5</sup> R [2](#page-0-0).8.1 より前のバージョンの場合は R ENVIRON にします (脚注 2 を参照)。

<span id="page-4-1"></span><sup>6</sup> Windows の環境変数 %APPDATA% を使うと R がうまく読み込んでくれないので必ず絶対パスで指定します。

<span id="page-4-2"></span><sup>7</sup> R 2.8.1 より前のバージョンの場合は R\_PROFILE\_USER を R\_PROFILE にします (脚注 [2](#page-0-0) を参照)。

<span id="page-4-3"></span><sup>8</sup> PDF 出力で日本語を適切に使用するための設定です。